## **Adding a New Student**

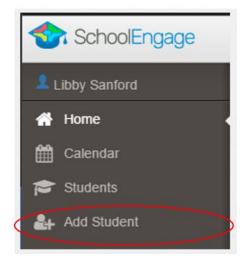

Click Add Student

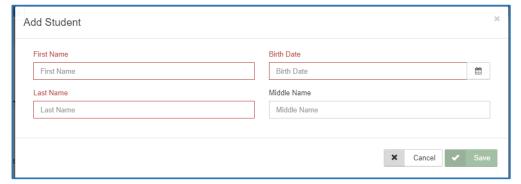

Upon selecting Add Student the following screen will display requiring input of:

- Student Legal First,
  Middle and Last Name
- Date of Birth

Once all the required information is entered click Save.

Please note that a newly created student can only be edited or deleted until a form is created under his/her profile at which time they can no longer be deleted or their basic information modified.

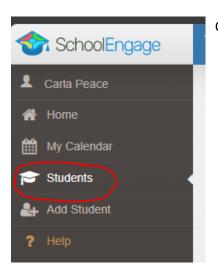

Once the new student is created. Click on Students in the menu

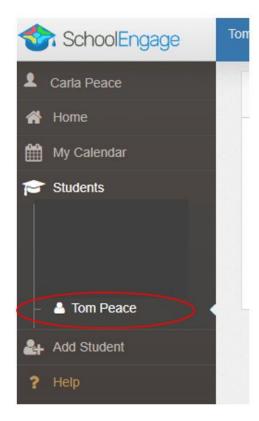

Select your student you wish to complete a form for

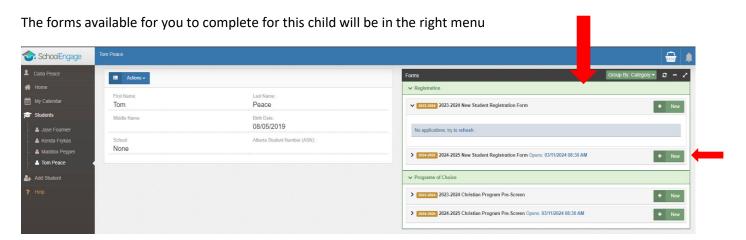

Click the green New button to start the form